**E x c e l G u r u G a l** 

Phone: 917-756-3914 E-mail: excelgurugal@gmail.com www.excelgurugal.com

# Data Analysis

The Data Analysis Tookpak can be applied to any well organized set of data. Its tools consolidate and apply Excel's statistical functions into report formats for further interpretations and analysis.

The table at right shows how 20 sample data points are organized for use in examples throughout this document.

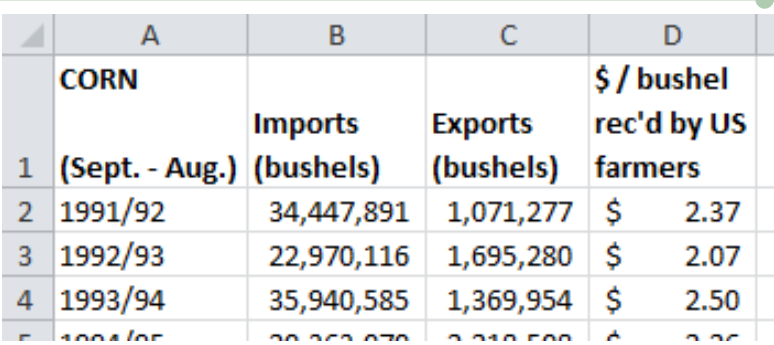

Source: USDA, National Agricultural Statistics Service, Agricultural Prices: and USDA, World Agricultural Outlook Board, World Supply and Demand Estimates. Date run: 9/13/2013

#### Descriptive Statistics

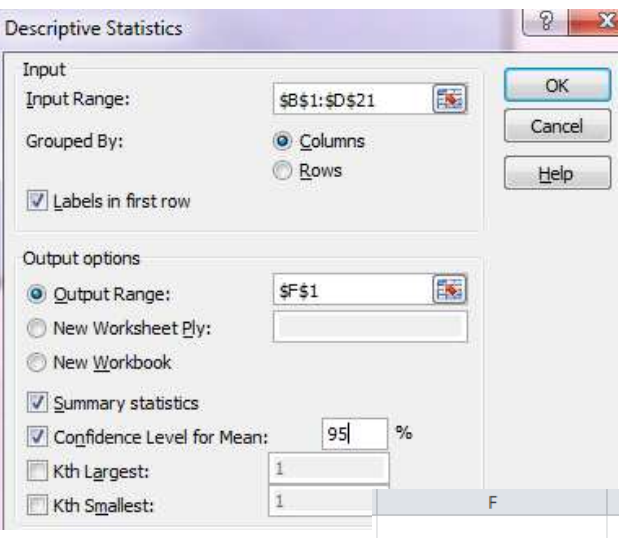

This tool can summarize data in place of manual Excel functions like AVERAGE(), STDEV(), and MEDIAN().

Input Range: select all desired data. Here, column A is excluded because it is just the row labels. To automatically include data labels, include the column labels and check "Labels in first row."

Output: the Output Range refers to the placement of the top left cell on the same worksheet as the data. Results can also be directed to a new worksheet or a new file.

 $\mathbf{I}$ 

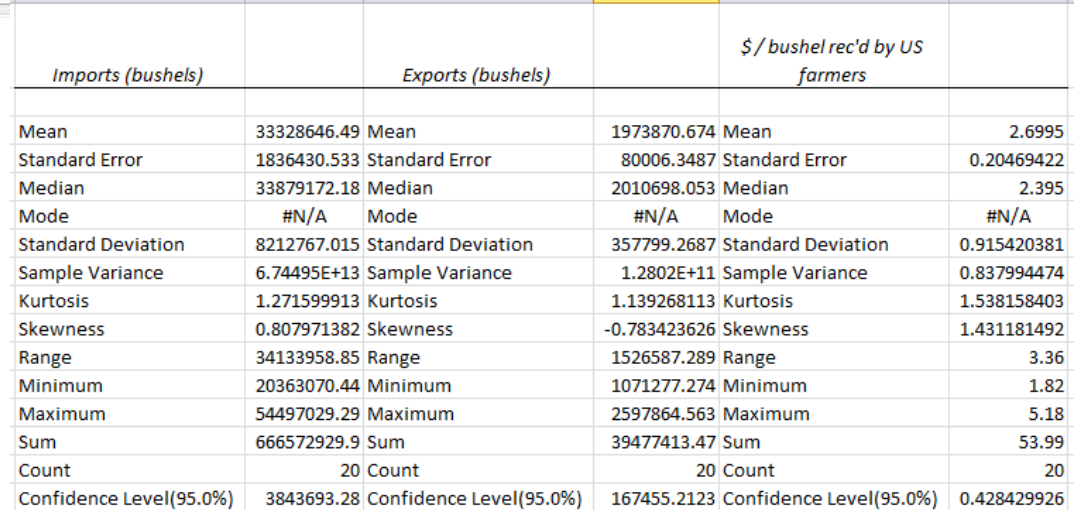

 $\overline{H}$ 

### Regression: Scatterplot

The scatterplot at right was created with Excel's basic graphing tools. It uses the "Imports" column (B) for the Y-axis data, and the "\$ / bushel" column (D) for the X-axis data.

The "linear trendline," regression model (equation), and  $R^2$  value were added via the "trendline options" dialogue accessed through this button:

Although the graph and trendline are informative, the Regression tool in Data Analysis provides further statistical details.

#### Imports vs \$ / bushel rec'd by US farmers

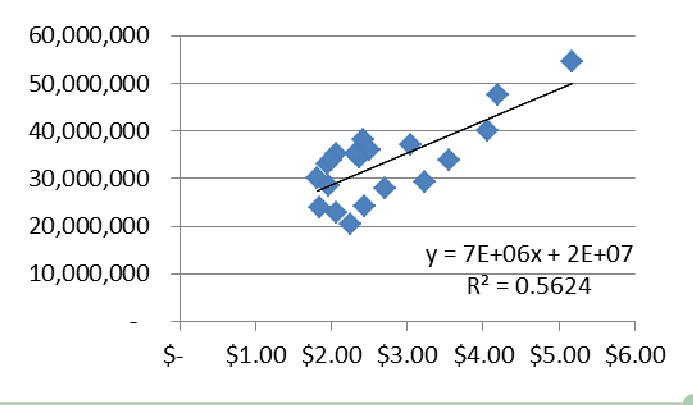

## Regression: Data Analysis

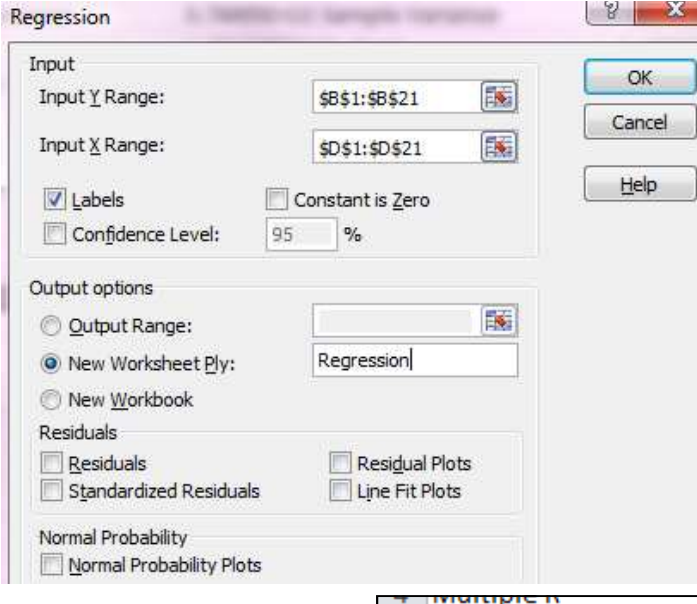

Input Y Range: as above, this is the "Imports"

Input X Range: as above, this is the "\$ / bushel"

To automatically include data labels, include the column labels from the top row and check "Labels."

The tiny screenshot below contains the results of the selections at left. The magnified inset shows how the highlighted outputs map to the regression model (equation) and  $R^2$  generated by the scatterplot above. The additional information provided in the output, like confidence intervals and P-values, aid in model interpretation and significance testing.

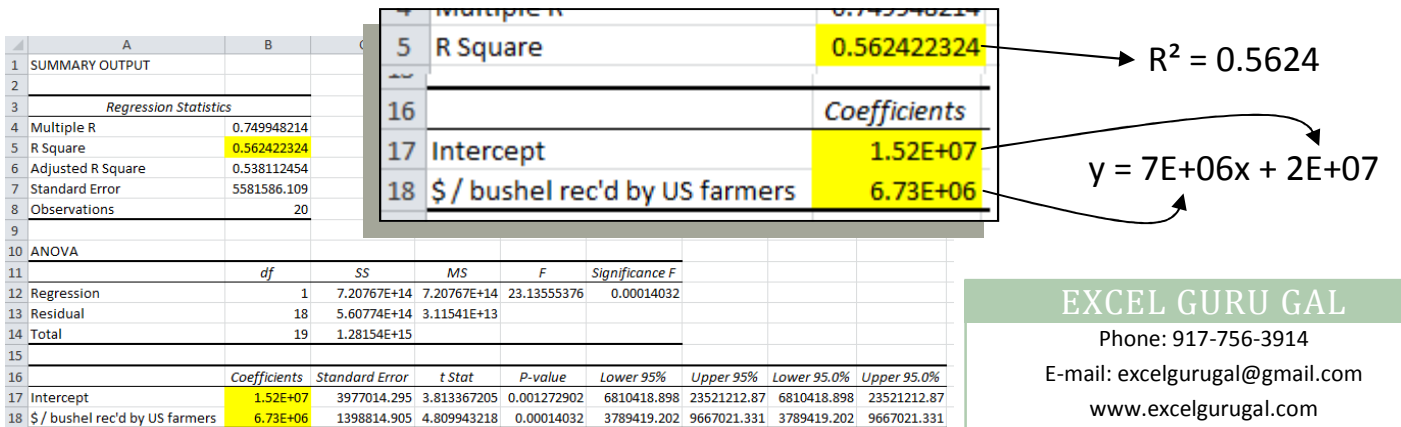